# **SMART Remote Management quick tour**

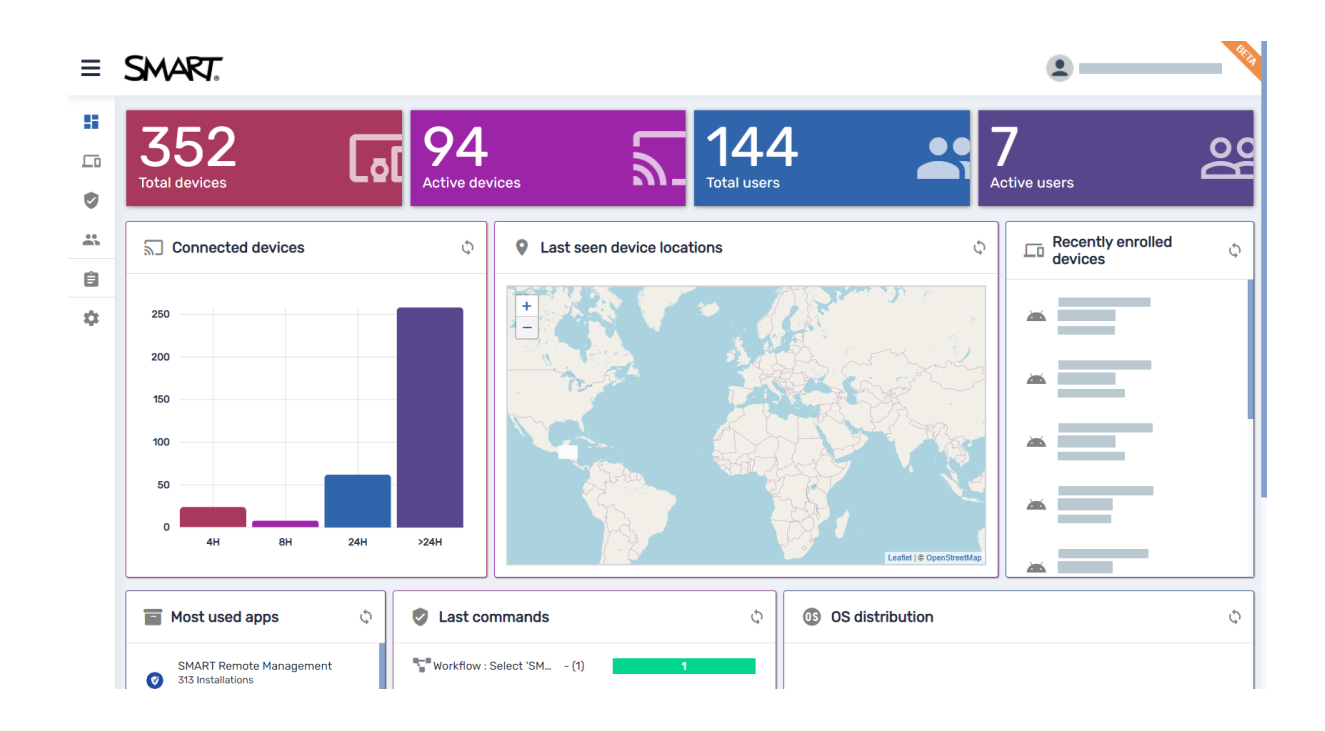

SMART Remote Management is a cloud-based device-management tool you can use to remotely maintain, support, control, and secure devices in your organization. You can manage SMART Board® interactive displays and Android™, iOS, macOS, Windows®, and Chrome OS™ devices all from a central location.

@ 2021-2023 SMART Technologies ULC. All rights reserved. SMART Board, smarttech, the SMART logo, and all SMART taglines are trademarks or registered trademarks of SMART Technologies ULC in the US and/or other countries. Ap iOS, and macOS are trademarks of Apple Inc., registered in the US and other countries. Android, Chrome, and Chrome OS are trademarks of Google Inc. All other third-party product and company names may be trademarks of their respective owners. Contents are subject to change without notice. August 25, 2023.

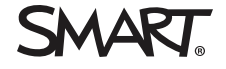

## **Getting started**

### **Setting up SMART Remote Management**

If you're setting up SMART Remote Management for your organization, see the SMART Remote Management setup guide ([docs.smarttech.com/kb/171333\)](https://docs.smarttech.com/en/kb/171333) for information about configuring your organization's network for SMART Remote Management and creating and activating a domain account.

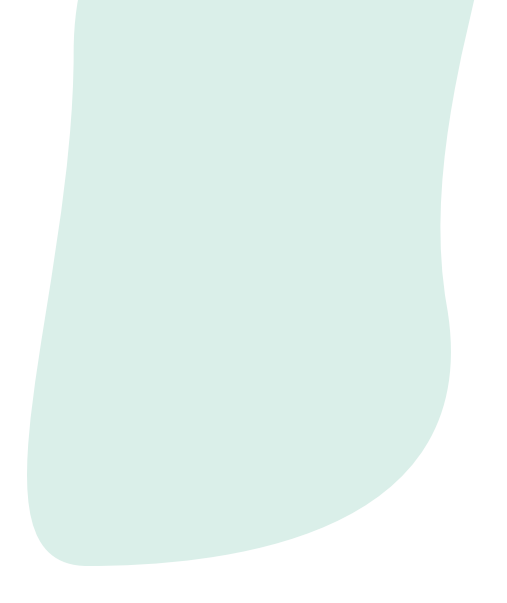

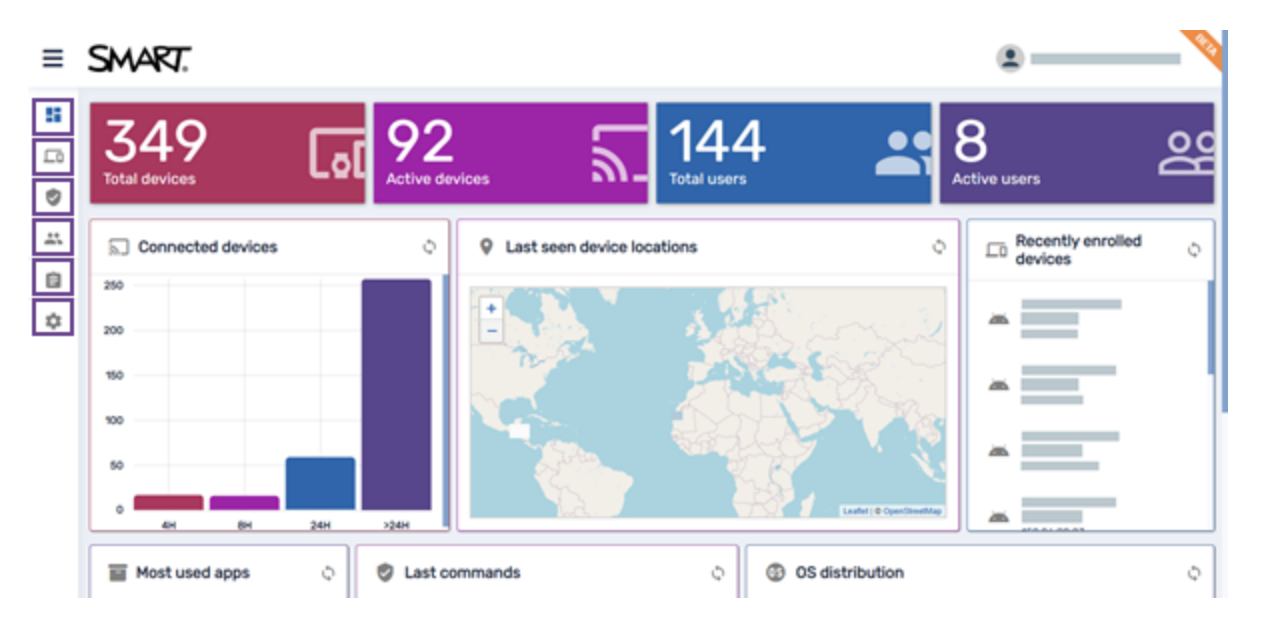

#### **Signing in to SMART Remote Management**

Use the credentials provided by your account admin or another SMART Remote Management user to sign in. Go to the SMART Remote [Management](https://smart.glbth.com/) sign-in screen on any device that has internet access and an up-to-date Chrome™ or Firefox® browser.

The Dashboard view is the default view when you first sign in. You can use the menu to the left of the Dashboard view to navigate SMART Remote Management.

#### **Tips**

- $\cdot$  Click  $\equiv$  at the top of the page to expand the menu.
- For more information about the menu options, click the menu option icons in the image above. For more information about the menu options, click the menu option icons in the image below.
- You can change your password and other user account information if needed by clicking  $\clubsuit$  and selecting **Profile**.

### **Dashboard**

#### **About the Dashboard view**

The Dashboard view appears when you first sign in to SMART Remote Management. The Dashboard view shows live information about SMART Board interactive displays and other devices as well as SMART Remote Management users.

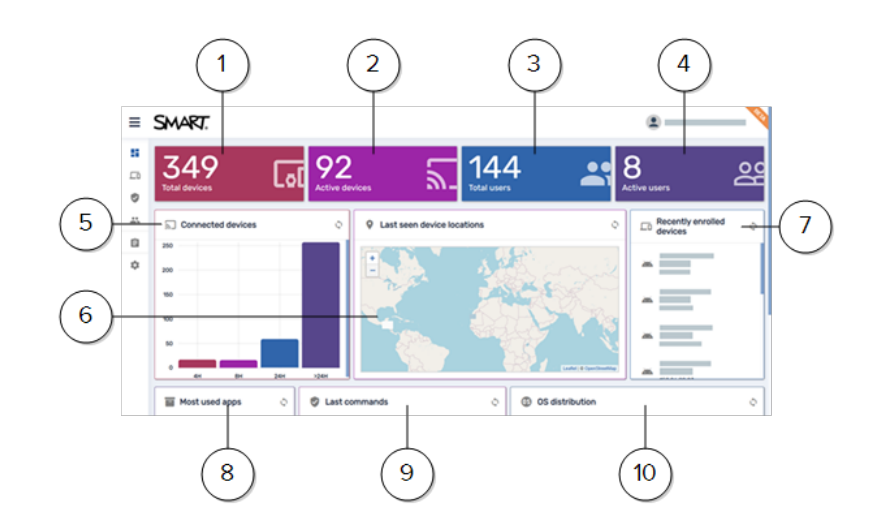

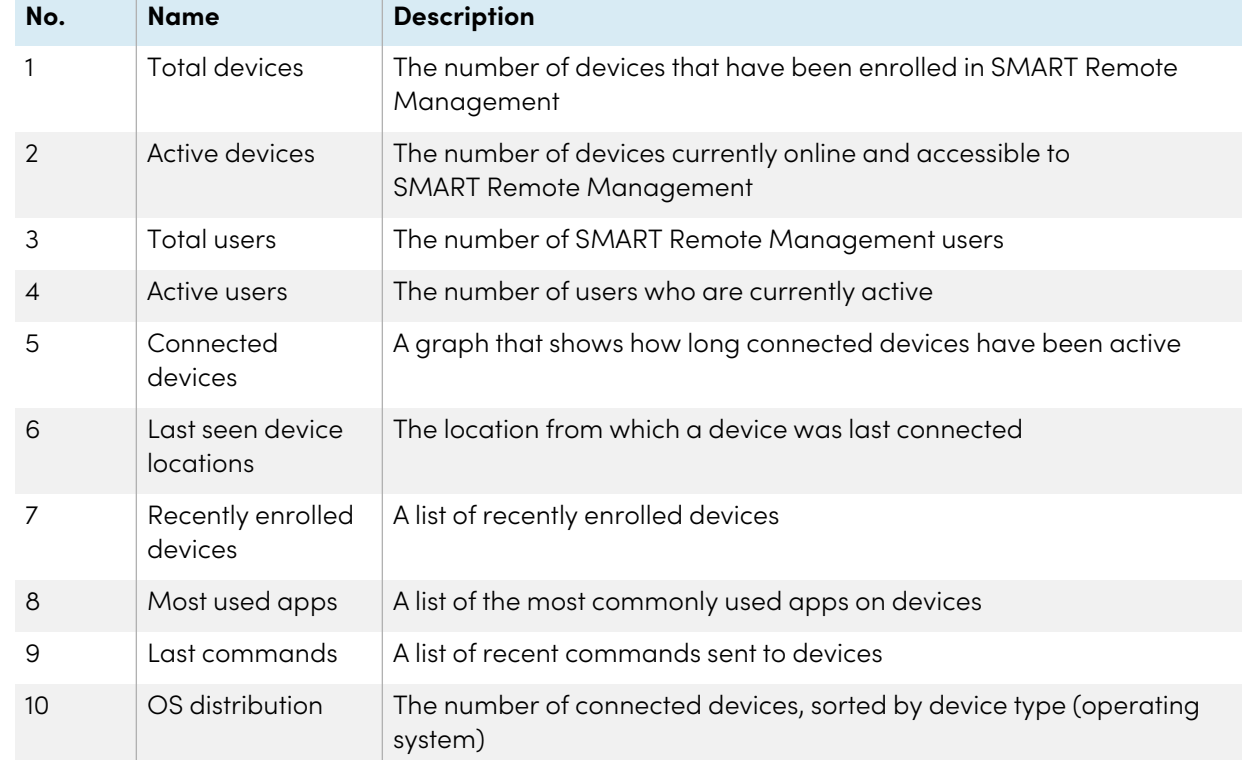

### **Devices**

#### **About the Devices view**

The Devices view displays information about the devices enrolled in SMART Remote Management for which you have access. It is the main view in SMART Remote Management for monitoring and managing devices.

In the Devices view, you can:

- Show and hide columns
- Filter devices
- Identify which devices are online
- View device details
- Locate devices
- Export device details to CSV files

For more information about the Devices view, see the SMART Remote Management device management guide ([docs.smarttech.com/kb/171798](https://docs.smarttech.com/en/kb/171798)).

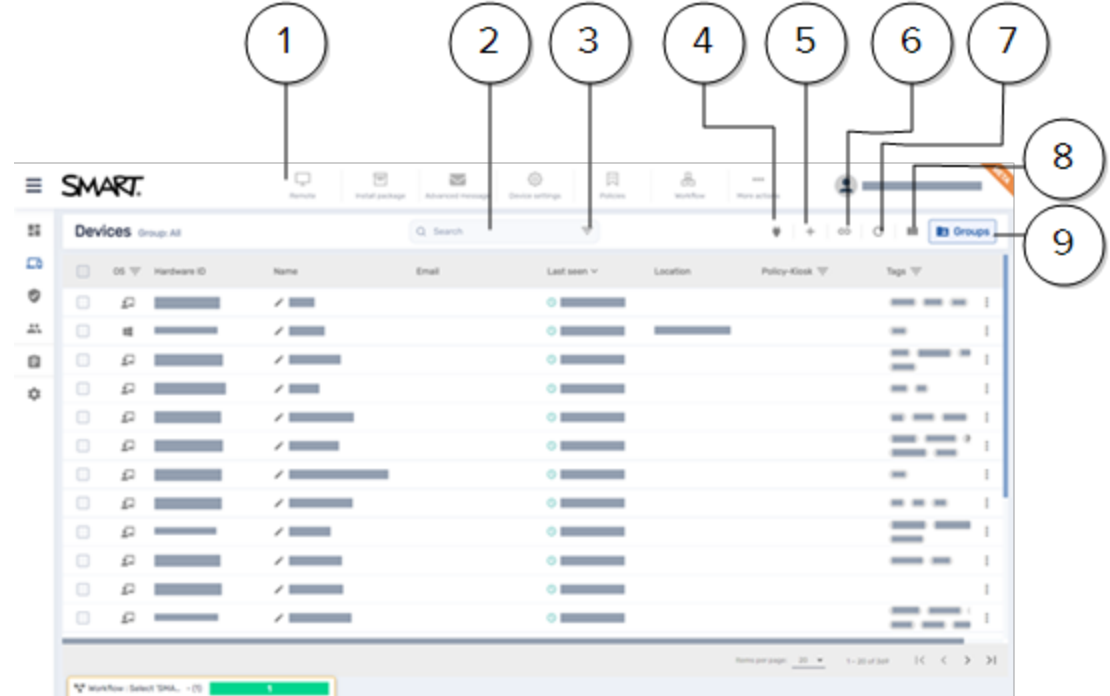

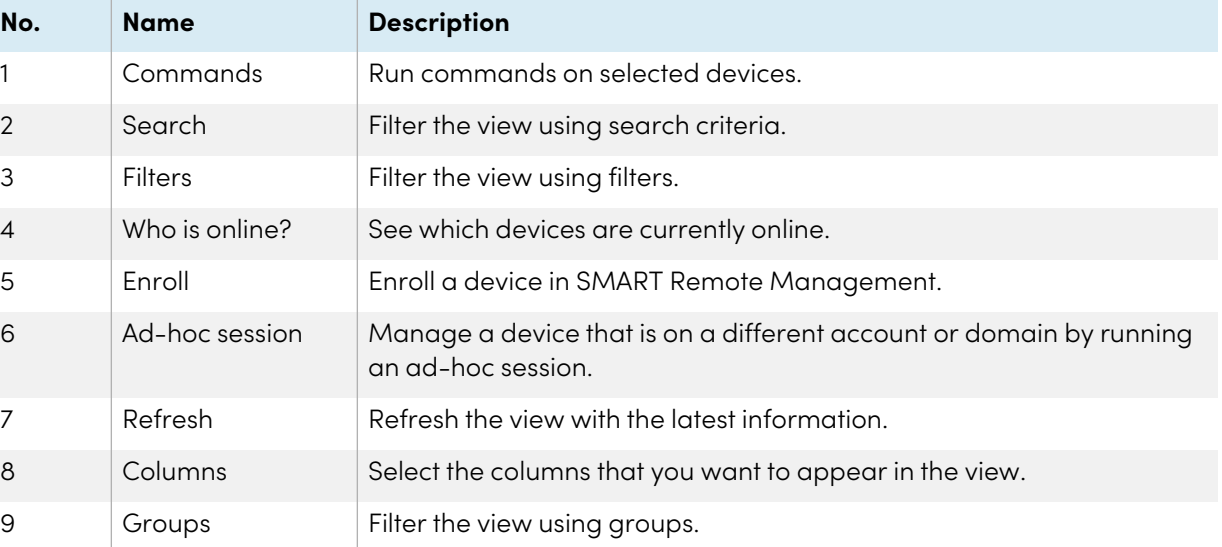

### **Commands**

#### **About the Commands view**

The Commands view provides a centralized list of the commands currently running, previously run, and set to run by trigger on the devices you can access.

From this view, you can:

- Filter commands
- View command details
- Stop, restart, and edit currently running or trigger commands
- Resend commands to all devices to which the commands apply or only those devices for which the commands previously failed
- Delete commands
- Export command logs to CSV files
- Make group commands persistent

For more information about the Commands view, see the SMART Remote Management device management guide ([docs.smarttech.com/kb/171798](https://docs.smarttech.com/en/kb/171798)).

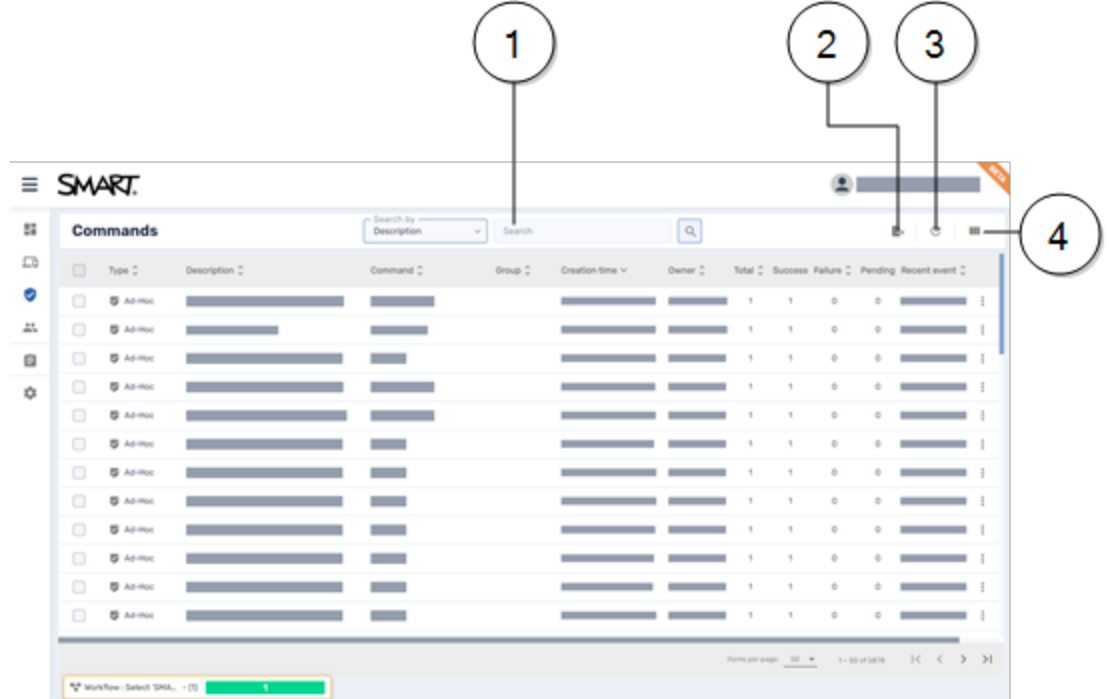

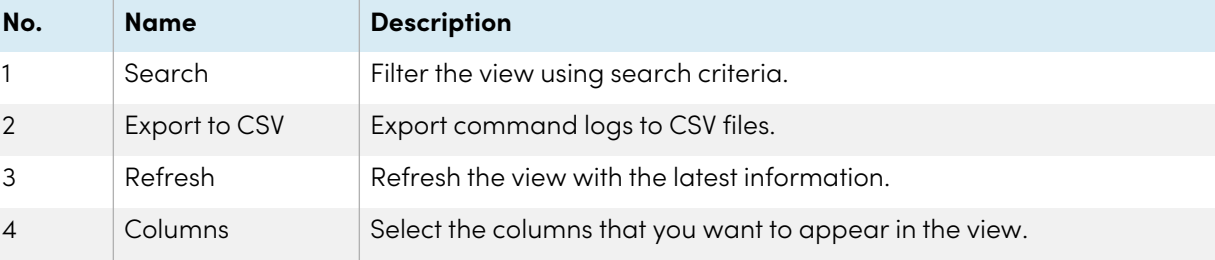

### **Users**

### **About the Users view**

From the Users view, you can manage users and see a variety of information about them, including:

- User name
- Email
- Authority (profile type)
- Tags
- Language

For more information about the Users view, see the SMART Remote Management setup guide ([docs.smarttech.com/kb/171333\)](https://docs.smarttech.com/en/kb/171333).

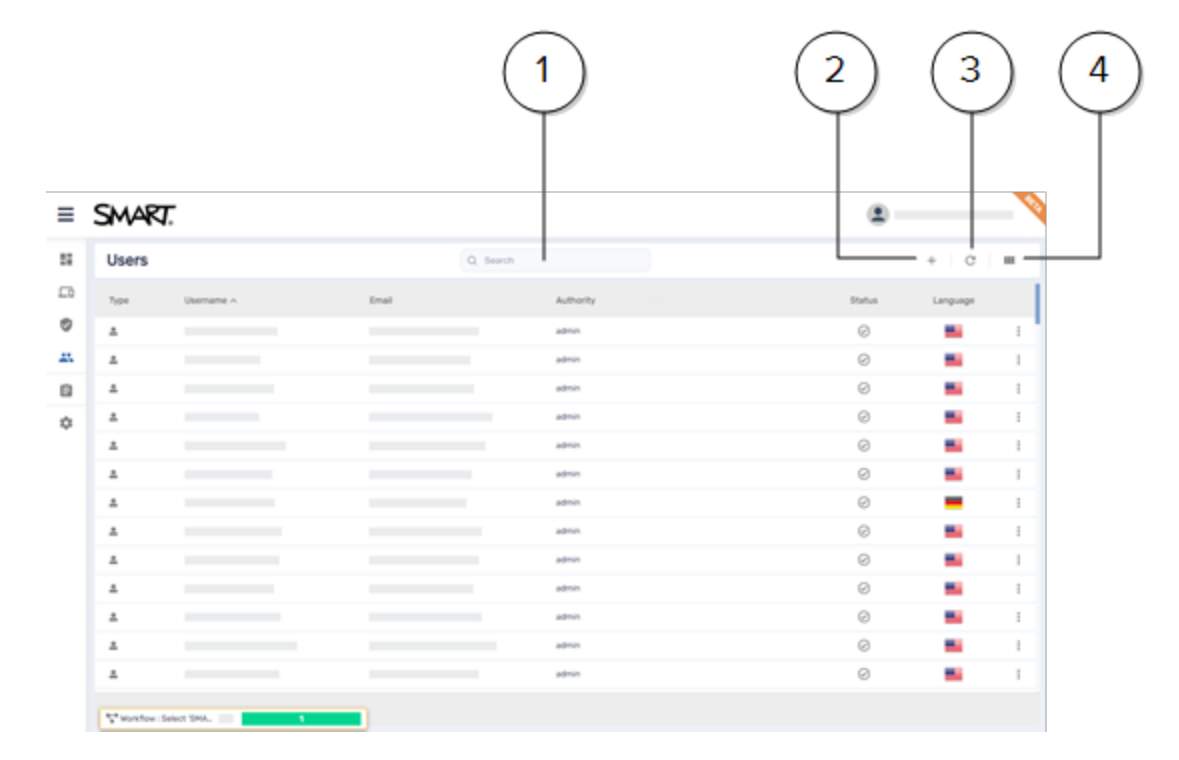

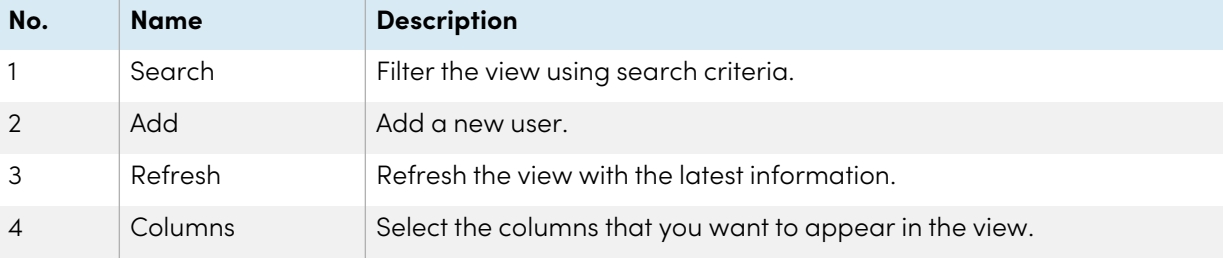

### **Repositories**

### **About the Repositories menu**

In the Repositories menu, you can upload packages, create policies, set up task workflows, and more. After you create repository items, you can apply them to devices.

For more information about the Repositories menu, see the SMART Remote Management device management guide ([docs.smarttech.com/kb/171798](https://docs.smarttech.com/en/kb/171798)).

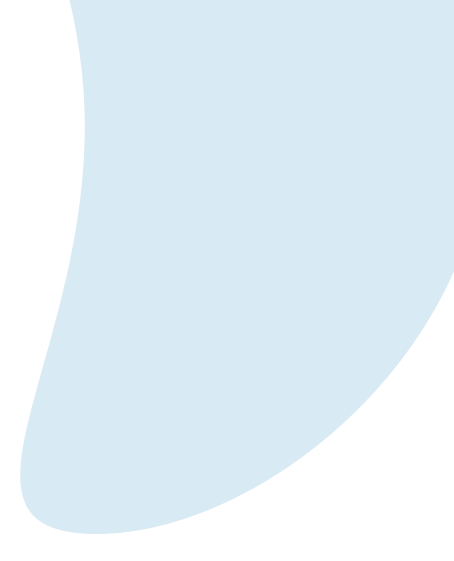

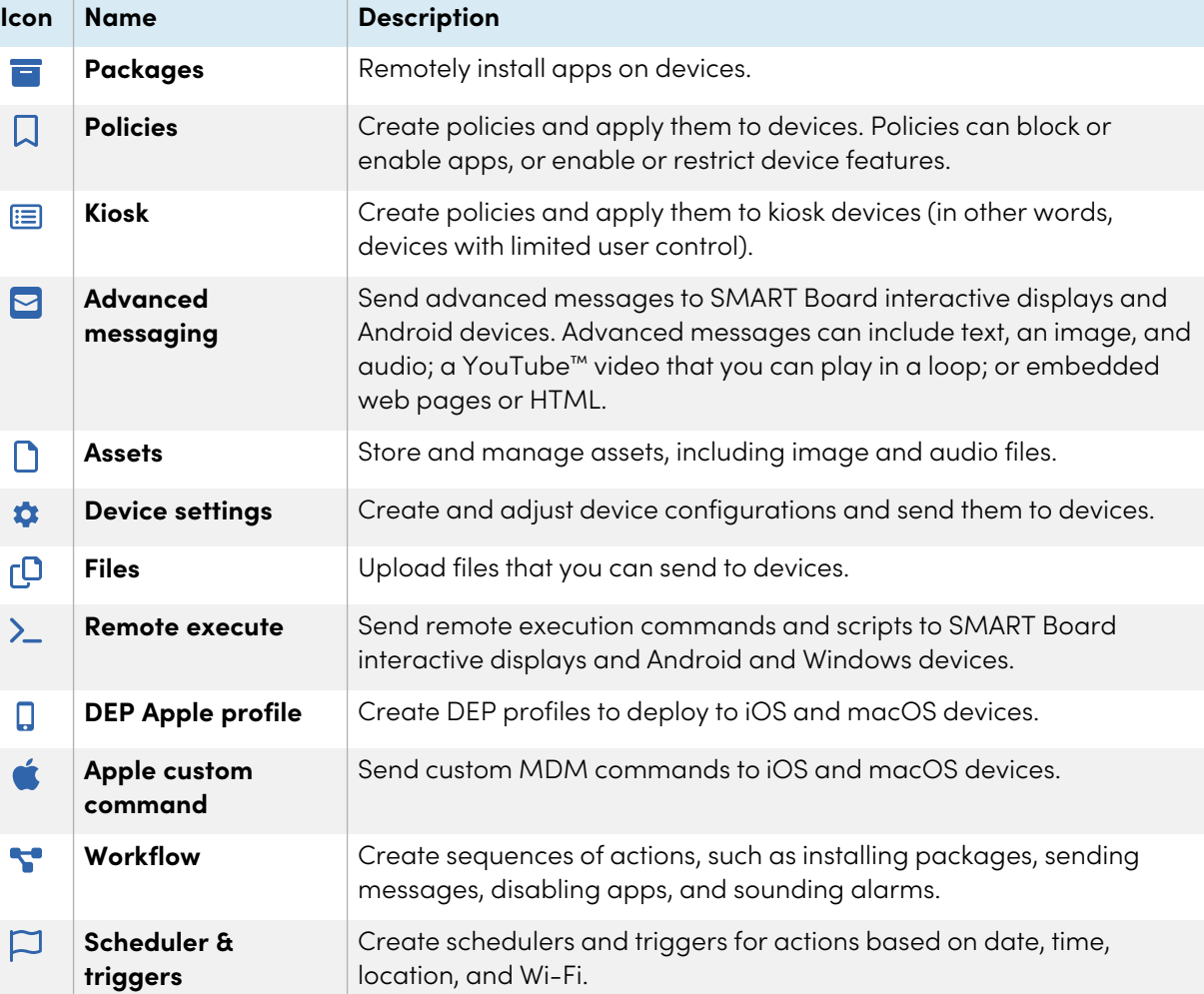

### **Domain account settings**

### **About the Account Settings window**

Using the Account Settings window, you can change domain-account-level settings or delete the domain account entirely.

You can also view information about the domain account using the domain account dashboard.

For more information about the Account Settings window and the domain account dashboard, see the SMART Remote Management setup guide ([docs.smarttech.com/kb/171333\)](https://docs.smarttech.com/en/kb/171333).

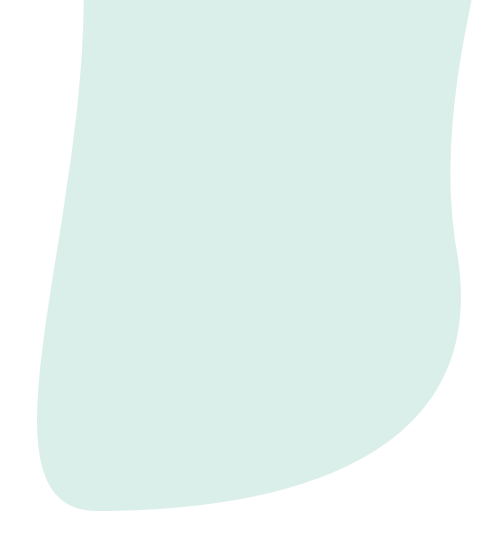

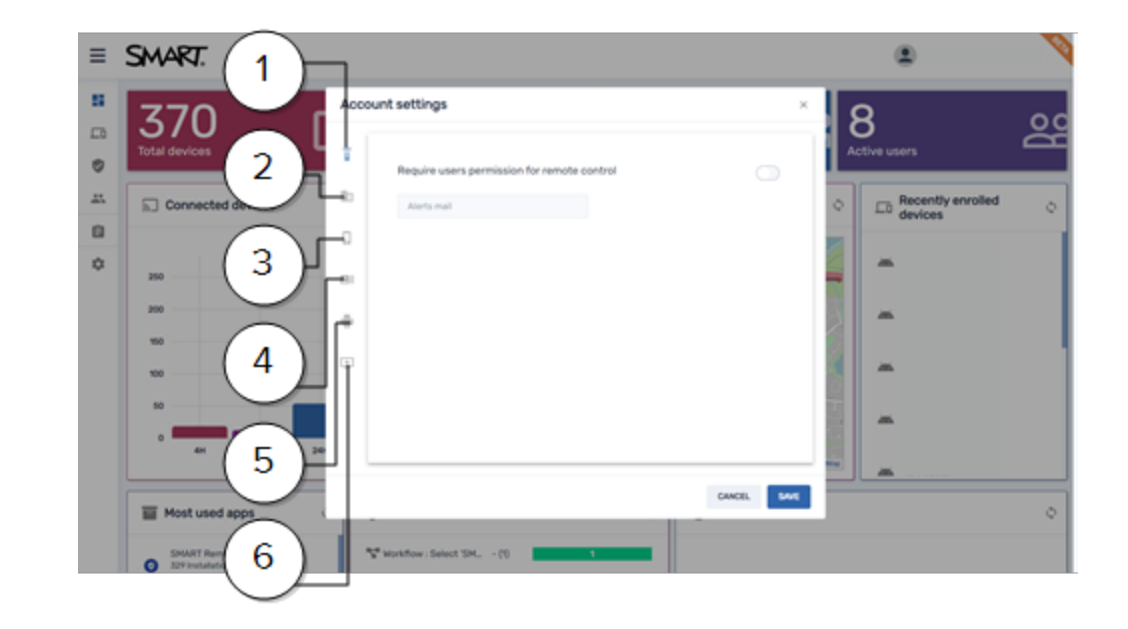

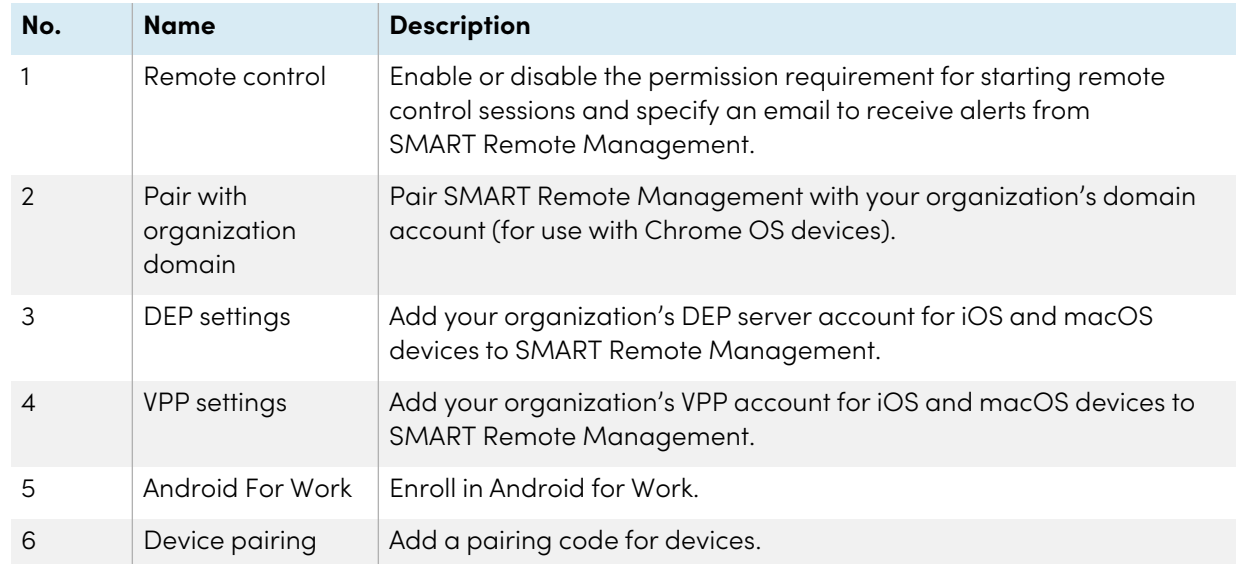